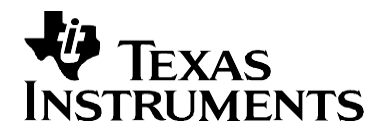

# *Windows CE .NET Touch Screen, Keypad, and Audio Device Drivers for the TSC2301*

*Bob Green and Wendy X. Fang Data Acquisition Products*

#### **ABSTRACT**

This application report describes a Windows CE .NET driver for the TSC2301, a Texas Instruments touch-screen/keypad controller, and a stereo audio codec device. Intel<sup>®</sup> PXA250 and PXA210 microprocessors are used as master processors for interfacing with the TSC2301. The driver was built using the board support package (BSP) of Intel's PCA development kit for the HCDDBCTA1/Cotulla development platform. The sample code<br>discussed in this application report can be downloaded from application report can be downloaded [http://www.ti.com/lit/zip/SLAA169.](http://www.ti.com/lit/zip/SLAA169)

#### **Contents**

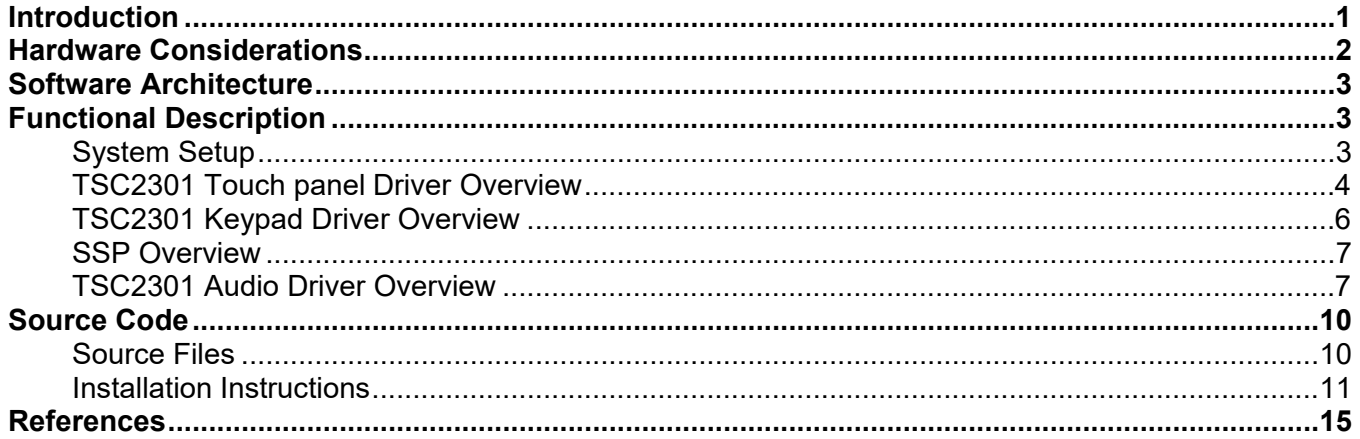

#### **Figures**

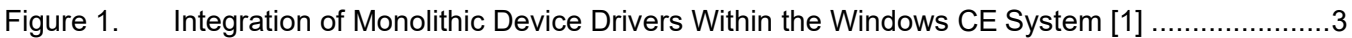

#### **Tables**

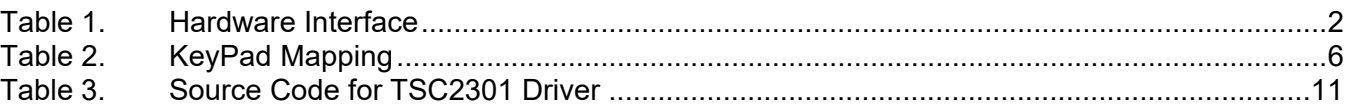

## <span id="page-0-0"></span>**Introduction**

Texas Instrument's TSC2301 is a highly integrated analog interface device with touch screen and keypad controller and stereo audio codec, an ideal selection for use in many hand-held computation and communication applications.

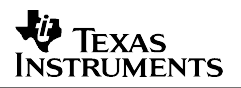

As a TSC2301 driver design example, this application report presents a Windows CE .NET driver that was built using the board support package (BSP) of the Intel's personal client architecture (PCA) development kit with Intel's PXA250 microprocessor. On the hardware side, Intel's HCDDBCTA1/Cotulla development platform was used and slightly modified to interface with TI's TSC2301 evaluation module (EVM). The driver described here is directly applied and tested only with the same hardware structure and connections.

The methods described herein are some of the possible implementations and are intended to serve as a guideline or example for hardware and software developers creating their own solutions. The sample setup and drivers provided demonstrate only the basic functionality of the TSC2301 with the PXA250, have not been extensively tested, and are not intended for use as is in production systems.

This application report assumes that the reader is familiar with hardware, touch screen, keyboard, and audio device driver development in general, and specifically the Microsoft Windows Platform Builder 4.0 for Windows CE .NET development environment, the Texas Instruments TSC2301 PDA analog interfaces, and the Intel® PXA250 microprocessor and development board.

## <span id="page-3-0"></span>**Hardware Considerations**

The development system used for this application report consists of a Texas Instruments TSC2301EVM board, a slightly modified Intel HCDDBCTA1/Cotulla development platform, and some additional cabling. The modifications made to the HCDDBCTA1 are minor and involve the routing of the /PENIRQ signal to an unused external connection point. This facilitates the connection of the /DAV signal from the TSC2301 to the HCDDBCTA1. The HCDDBCTA1 incorporates a four-wire resistive touch screen that is compatible with the TSC2301. The touch screen is connected directly to the TSC2301EVM. In order to test the system, several additional connections from the HCDDBCTA1 to the TI board have been added and are shown in Table 1.

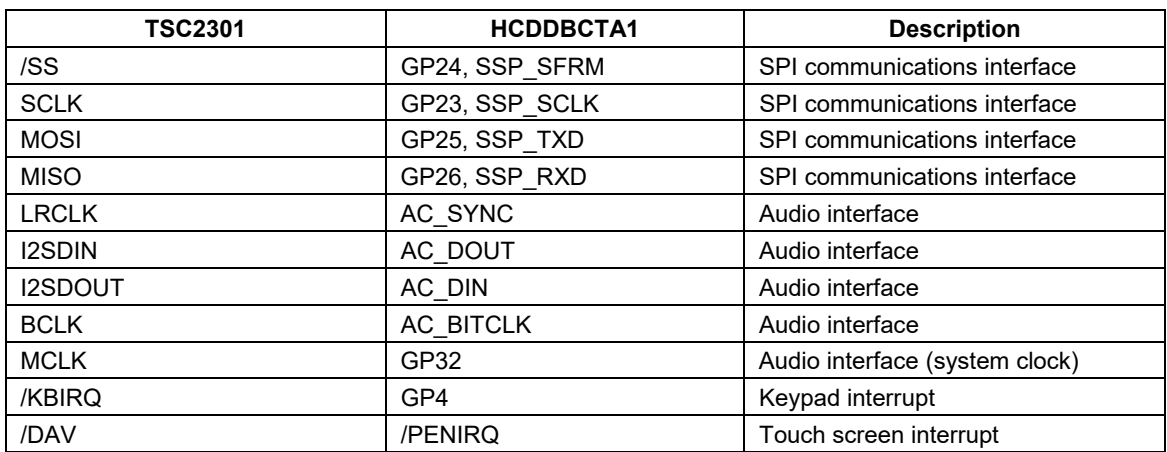

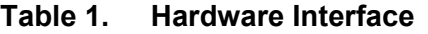

The touch screen controller installed at the factory on the HCDDBCTA1 is the TI ADS7846 touch screen controller. For this application report, the ADS7846 is disabled and the TSC2301 is substituted. The /DAV signal from the TSC2301 is connected to the /PENIRQ signal (used by the ADS7846) on the HCDDBCTA1. Ultimately, this signal becomes an interrupt to thePXA250.

## <span id="page-4-0"></span>**Software Architecture**

Both the touch panel and keypad drivers have been developed as *layered* drivers using the Intel/Microsoft sample drivers as starting points. In addition, the touch panel driver relies upon the driver design for the ADS7846. This approach helps reduce overall project risk, since the model device driver (MDD) layer (supplied by Microsoft in the sample drivers) requires no change. Only the DDSI functions in the PDD (platform-dependent driver) layer are modified for this application. Refer to Figure 1.

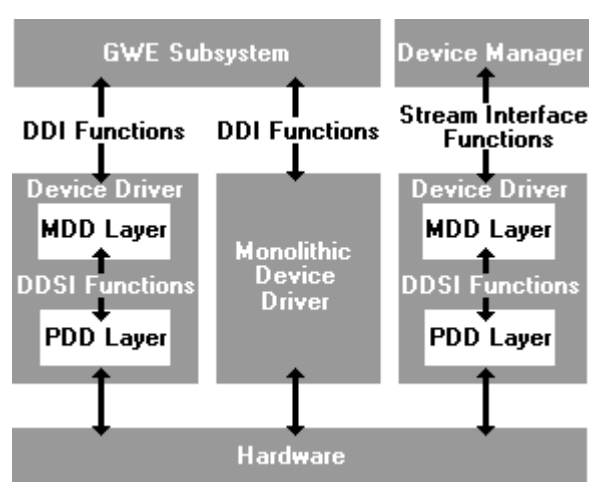

## **Figure 1. Integration of Monolithic Device Drivers Within the Windows CE System [1]**

## <span id="page-4-1"></span>**Functional Description**

## <span id="page-4-2"></span>**System Setup**

- 1. Set up the HCDDBCTA1/Cotulla development board in stand-alone configuration according to the manufacturers' documentation.
- 2. Update the platform files following the instructions included with Intel's board support package (BSP\_WinCENet\_DBPXA250\_V3\_00\_008.exe).
- 3. Rebuild the platform following the instructions included with the Intel board support package (BSP\_WinCENet\_DBPXA250\_V3\_00\_008.exe).
- 4. Connect the TSC2301EVM board to HCDDBCTA1 development board. This requires connections to be made that are listed in Table 1.
- 5. Download the image to the target (see Microsoft documentation).
- 6. Use the keyboard to run the calibration program from the *Stylus* application in the Windows CE.NET control panel.

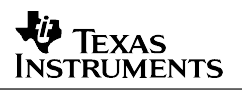

## <span id="page-5-0"></span>**TSC2301 Touch Panel Driver Overview**

The TSC2301 is configured to perform automatic X and Y conversions when the touch panel is pressed. The TSC2301 asserts (active low) the DAV line after the X and Y data are ready for reading. The DAV signal is shared among several ADC functional parts of the TSC2301. This requires that the driver be written to support sharing this signal. Due to the operation of the DAV logic and the timing of the touch panel driver, a pen up operation (pressure on the touch panel released) may be missed. In order to deal with that issue, a timer in the TSC2301 is set to cause an interrupt after a certain amount of time after a pen down operation (pressure put on the touch panel). This timer acts as a watchdog and ensures that the pen up event is not missed. The overall operation of the touch panel driver is discussed in the following paragraphs.

- 1. The driver loads. The touch panel driver is loaded into the system. This causes the TSC2301 to be configured for continuous scanning. The GPIO line connected to DAV is configured to detect the falling edge of the signal and then to generate an interrupt.
- 2. The touch panel is pressed. This causes the TSC2301 to perform X an Y conversions and to assert DAV. The assertion of DAV in turn causes an interrupt to occur.
- 3. The touch panel driver interrupt handler is called. The interrupt handler DdsiTouchPanelGetPoint has been constructed to deal with several different situations that can occur due to the multiple uses of the DAV line with respect to the touch panel driver. Protection against possible spurious interrupt conditions has also been built into the driver as added protection. Close inspection of the source code for the driver is important in order to gain a full operational understanding. The important decision points and actions of the handler are summarized below:
	- a. The current state of the DAV line is checked.
	- b. If no other TSC2301 related driver is expecting DAV to be asserted, then this interrupt is intended for the touch panel driver. Otherwise, an ignore message is returned to the operating system and execution of the interrupt handler ends. *A mutex is used to indicate which functional portion of the TSC2301 is currently using DAV*.
	- c. TSC2301 touch panel timer interrupts are disabled.
	- d. TSC2301 conversions are disabled so that the data is stable while being read.
	- *e.* The current state of the touch panel is determined (pressed—*pen down,* or not pressed—*pen up*).
	- f. If this interrupt is in response to an assertion of the DAV line:
		- 1) When the touch panel is pressed (*pen down*) and the DAV line is asserted, the following occurs:
			- *This is an actual interrupt in response to a pen down condition*.
			- The X and Y value of the *pen down* is recorded.
			- The touch panel timer interrupt is enabled (to catch the *pen up* event).
			- TSC2301 conversions are enabled.
			- A flag is set to indicate that the next type of interrupt expected is in response to a *pen up* event or the touch timer.
			- The recorded touch panel data is returned to the operating system and execution of the interrupt handler ends.
- 2) Otherwise, if a *pen up* or touch timer interrupt is expected, the following occur:
	- *This is an actual interrupt in response to a pen up condition.*
	- **TSC2301 conversions are enabled.**
	- A flag is set to indicate that the next type of interrupt expected is in response to a *pen down* event.
	- The recorded touch panel data is returned to the operating system and execution of the interrupt handler ends.
- 3) Otherwise:
	- *This is an unexpected pen up event.*
	- **The touch panel timer interrupt is enabled.**
	- **An ignore message is returned to the operating system, and execution of** the interrupt handler ends.
- g. Otherwise, if this interrupt is in response to a TSC2301 touch timer interrupt, the following occur:
	- 1) If the pen is up, and a *pen up* or timer interrupt is expected, the following occurs:
		- This is a situation where the pen up event occurred but the DAV interrupt *associated with that event was missed.*
		- TSC2301 conversions are enabled.
		- A flag is set to indicate that the next type of interrupt expected is in response to a *pen down* event.
		- The recorded touch panel data is returned to the operating system and execution of the interrupt handler ends.
	- *2)* Otherwise, if DAV is asserted and the next expected interrupt is for a *pen down* event, the following occur:
		- This is a situation where the state of DAV is out of sync with what is *expected. The driver cleans up the current state.*
		- All registers in the TSC2301 are read, causing DAV to be not asserted.
		- The touch panel timer interrupt is enabled.
		- **An ignore message is returned to the operating system, and execution of the** interrupt handler ends.
	- 3) Otherwise the following occur:
		- *This is a spurious timer interrupt and no action is required.*
		- TSC2301 conversions are enabled.
		- **An ignore message is returned to the operating system, and execution of the** interrupt handler ends.
- h. Otherwise the following occur:
	- 1) This is an unknown interrupt.
	- 2) TSC2301 conversions are enabled.
	- 3) An ignore message is returned to the operating system and execution of the interrupt handler ends.
- 4. The touch panel driver is unloaded. During the system shutdown procedure, the touch panel driver is unloaded from the system. All memory allocated to the driver is recovered.

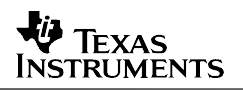

## <span id="page-7-0"></span>**TSC2301 Keypad Driver Overview**

The keypad driver works very similar to the touch panel driver. The KBIRQ is asserted (low) when a key is pressed. As with the touch panel driver's DAV line, KBIRQ also pulses high and then low again as the TSC2301 continues scanning the keypad while a button is stilldown. Again, this causes problems with recognizing the actual button up event. The keypad driver uses an approach similar to that used in the touch panel driver. When KBIRQ interrupt fires, we set a timer long enough to allow the TSC2301 to complete at least one more keypad scan. When a timer interrupt occurs before the next KBIRQ interrupt, and the TSC2301 says that no keys are pressed, it is assumed an actual button release occurs and acts accordingly. This timer is set in the KeybdIstLoop function in KB\_DIST.CPP and setting it to 1.5 times the TSC2301's debounce time works well.

The standard Windows AutoRepeat key functionality does not currently work with this driver due to the fact that KBIRQ pulses high between each scan of the keypad. This pulse causes another KBIRQ falling edge interrupt to occur before the autorepeat minimum timeout can occur. Therefore no autorepeating occurs in this driver.

Two arrays (arrVkeys and arrScanCodes) at the top of TSC\_KEYPD.CPP are used to map the keypad keys to Windows Virtual Keys. Entry 0 in these arrays matches to Bit0 in the KEYDATA register of the TSC2301. The current mapping of the keypad keys is shown in Table 2.

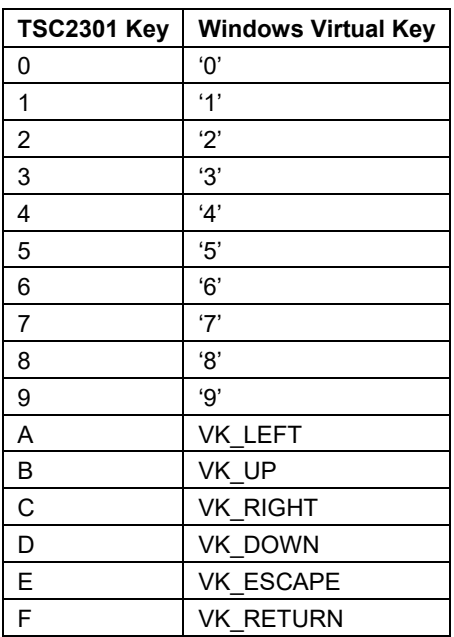

### **Table 2. KeyPad Mapping**

There are also two #defines (KEYREG\_SETUP\_VALUE and KEYMASKREG\_SETUP\_VALUE) in TSC\_SSP.H that are used to set up the TSC2301 KEY and KPMASK registers.

The keypad driver's source code implements a system where the keypad is a stand-alone driver. In addition, source code has been included which demonstrates how to combine the TSC2301 keypad driver with an existing PS2 keyboard driver. Even in the combined version, the TSC2301 keypad still requires a dedicated GPIO input line for KBIRQ.

### <span id="page-8-0"></span>**SSP Overview**

In order to share the single SPI connection with the TSC2301 between both the touch panel and the keypad drivers, a new module (tsc\_ssp.cpp) was added to the DRVLIB library in the XSC1BD platform. This module sets up, configures, and uses the PXA250's SPI interface to communicate with the TSC2301 and uses a named mutex to prevent collision between the two drivers. Also, since the keyboard driver loads first, it initially resets and configures the TSC2301 with the touch driver, making any additional configuration changes required when it loads.

The PXA250's SSP port is configured to use the Motorola SPI format with the SPH and SPO registers configured to match the requirements of the TSC2301 as follows:

RIE\_DISABLE, TIE\_DISABLE, LBM\_DISABLE, SPO\_IDLE\_LOW, SPH\_HALF\_DELAY, MWDS\_16\_BIT, TFT\_ZERO, RFT\_SEVEN, DSS\_16\_BIT, FRF\_MOTOROLA, ECS\_INTERNAL, SSE\_ENABLE, SCR\_600\_KHZ, GAFR1, GPIO\_23\_AF2\_SCLK, GAFR1, GPIO\_24\_AF2\_SFRM, GAFR1, GPIO\_25\_AF2\_TXD, GAFR1, GPIO\_26\_AF1\_RXD, GPDR, GPIO\_23\_OUTPUT, GPDR, GPIO\_24\_OUTPUT, GPDR, GPIO\_25\_OUUPUT, GPDR, GPIO\_26\_INPUT,

### <span id="page-8-1"></span>**TSC2301 Audio Driver Overview**

This audio driver is implemented as a PDD layer using the model device driver (MDD) library — Wavemdd.lib — supplied by Microsoft. See the following website for more details regarding the MDD and PDD audio driver model.

http://msdn.microsoft.com/library/default.asp?url=/library/en-us/wceddk40/htm/cxconmddpdd.asp

This PDD layer uses the TI SSP interface to control the audio capabilities of the TSC2301 while using DMA transfers to the PXA250 I2S interface to actually send and receive audio data. Refer to the appropriate chapters in the PXA250 and PXA210 Application Processors Developer's Manual for more information on DMA and I2S. A comprehensive description of these two technologies is beyond the scope of this document.

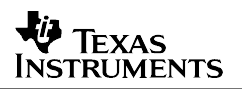

This driver contains a few interesting features not commonly found in audio drivers.

In order to simultaneously play and record .WAV files of different sample rates, this driver implements real time resampling while the TSC2301 hardware is always running at 44.1 kHz. So, even though the TSC2301 records audio data at 44.1kHz, we can end up with a recorded .WAV file at several lower sample rates. Conversely, .WAV files of lower sample rates are up sampled before being output at 44.1kHz.

Automatic gain control has been implemented by examining the highest amplitude in each block of recorded audio data. Users can specify a gain target and tolerance.

In addition, through PDD\_AudioMessage (described below) two functions are opened to allow user applications to directly set and read any TSC2301 register. This allows users with specific needs to directly monitor or control unusual conditions with the TSC2301.

In general, the overall flow of the audio driver is well documented in Microsoft's MSDN library. However, a simplified description is offered here. Once the driver is initialized by the system, user applications use the waveOut and waveIn functions to begin the audio data transfer. These functions (after passing through the MDD driver layer) eventually call the PDD\_WaveProc function. These messages instruct the driver to open, start, and stop waveform playback and record. PDD\_WaveProc then calls various internal functions (described below) to actually control the audio playback or record. The TI driver then sets up and controls the I2S interface and the DMA required to support it, in addition to controlling the TSC2301 through the SSP interface (described above).

The main functions of the PDD controlling the TSC2301 audio functionality are:

**PDD\_AudioInitialize** performs any one-time initializations for the audio driver. In addition to setting up the necessary DMA structures, the TI driver uses this function to initialize the SSP interface to communicate with the TSC2301, and to modify default TSC2301 registers settings if desired. The current driver uses the TSC2301 defaults *as is* because all relevant audio settings are configured when a .WAV file is output or recorded.

**PDD** AudioGetIntertuptType determines the cause of the audio interrupt and returns current device status. The TI driver examines the DMA structures to determine the cause of the interrupt and returns an appropriate status.

**PDD\_AudioMessage** sends messages from user applications to the audio driver's PDD layer. Custom messages can be accessed through this function. It is ultimately called in response to the waveOutMessage and waveInMessage called by the user application. Fourteen custom audio messages are set up for user applications:

**WPDN\_PRIVATE\_TSC\_AUTO\_GAIN\_CONTROL: Allows users to configure the** automatic gain control by setting both the target gain (dwParam1) and the gain tolerance (dwParam2). Setting dwParam1 to 0 turns off automatic gain control.

**WPDN\_PRIVATE\_WRITE\_TSC:** Allows users to set any TSC2301 register. This passes dwParam1 and dwParam2 along in a call to TSC2301GenericWriteReg(dwParam1, dwParam2).

**WPDN\_PRIVATE\_READ\_TSC**: Allows users to read any TSC2301 register. This passes dwParam1 and dwParam2 along in a call to TSC2301GenericReadReg (dwParam1, dwParam2).

**WPDN\_PRIVATE\_TSC\_SetInput\_MIC**: Sets the TSC2301 audio control register to have both the left and right input set to the microphone input.

**WPDN\_PRIVATE\_TSC\_SetInput\_AUX:** Sets the TSC2301 audio control register to have both the left and right input set to the corresponding auxiliary inputs.

**WPDN\_PRIVATE\_TSC\_SetInput\_AUX\_MIX:** Sets the TSC2301 audio control register to have both the left and right input set to the *mono mix* of the left and right auxiliary inputs.

**WPDN\_PRIVATE\_TSC\_SetInput\_AUX\_SWAP: Sets the TSC2301 audio control** register to have both the left and right input set to the opposite auxiliary inputs (left input is set to right auxiliary and vice versa).

**WPDN\_PRIVATE\_TSC\_SET\_MIC\_GAIN\_0dB**: Sets the microphone gain in TSC2301 audio control register to 0 dB.

**WPDN\_PRIVATE\_TSC\_SET\_MIC\_GAIN\_6dB:** Sets the microphone gain in TSC2301 audio control register to 6 dB.

**WPDN\_PRIVATE\_TSC\_SET\_MIC\_GAIN\_12dB:** Sets the microphone gain in TSC2301 audio control register to 12 dB.

**WPDN\_PRIVATE\_TSC\_SET\_HPF\_DISABLE:** Disables the high pass filter in the TSC2301 audio control register.

**WPDN\_PRIVATE\_TSC\_SET\_HPF\_1fs**: Sets the high pass filter in the TSC2301 audio control register to 0.1xFs.

**WPDN\_PRIVATE\_TSC\_SET\_HPF\_78fs**: Sets the high pass filter in the TSC2301 audio control register to 0.000078xFs.

**WPDN\_PRIVATE\_TSC\_SET\_HPF\_19fs:** Sets the high pass filter in the TSC2301 audio control register to 0.000019xFs.

**PDD\_WaveProc** sends standard audio control messages to the audio driver's PDD layer. This function is used to implement all the waveOut and waveIn functions at the PDD level. The WPDM messages passed to PDD\_WaveProc are:

WPDM\_CLOSE, WPDM\_CONTINUE, WPDM\_ENDOFDATA, WPDM\_GETDEVCAPS, WPDM\_GETVOLUME, WPDM\_OPEN, WPDM\_PAUSE, WPDM\_RESTART, WPDM\_SETVOLUME, WPDM\_STANDBY, WPDM\_START, WPDM\_STOP.

Refer to the relevant Microsoft documentation for information regarding how these messages are initiated by the user and passed through the MDD driver layer.

As stated above, PDD WaveProc either handles the message itself or calls various internal functions to handle each of these messages.

Below is a more detailed description of how the TI driver handles each of the WPDM message in PDD\_WaveProc.

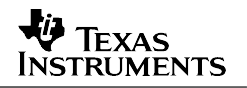

**WPDM\_CLOSE**: updates the appropriate internal reference count variable to signal the DMA handling routines that the .WAV file has been closed.

**WPDM\_CONTINUE**: calls either private\_WaveInContinue() or private\_WaveOutContinue().

**WPDM\_ENDOFDATA: calls private\_WaveOutEndOfData() for output .WAV files, and** returns MMSYSERR\_NOTSUPPORTED for input .WAV files.

**WPDM\_GETDEVCAPS: calls private\_WaveGetDevCaps().** 

**WPDM\_GETVOLUME:** returns internally managed variable m\_nVolume.

**WPDM\_OPEN**: calls private\_WaveOpen()

**WPDM\_PAUSE:** calls private\_waveOutPause() for output .WAV files, and returns MMSYSERR\_NOTSUPPORTED for input .WAV files.

**WPDM\_RESTART:** calls private\_waveOutRestart() for output .WAV files, and returns MMSYSERR\_NOTSUPPORTED for input .WAV files.

**WPDM\_SETVOLUME**: sets m\_nVolume and calls TSCSetVolume().

**WPDM\_STANDBY**: calls private\_WaveStandby();

**WPDM\_START:** calls either private\_WaveInStart() or private\_WaveOutStart().

**WPDM\_STOP:** calls either private\_WaveInStop or private\_WaveOutStop().

## <span id="page-11-0"></span>**Source Code**

#### <span id="page-11-1"></span>**Source Files**

Table 3 lists the files that were added in or modified from Intel's BSP, for developing this application report. The TSC2301 driver files are grouped according to their basic functions. The main Windows CE .NET platform directory is: **C:\WINCE400\PLATFORM\XSC1BD**.

The files given in Table 3 contain the individual functions used in these drivers. This application report assumes the reader understands Windows CE, touch screen, keyboard, and audio drivers in general; therefore it does not cover every function needed for a working driver. These functions are required to be added or modified in order to work with the TSC2301. Other BSP files from Microsoft or Intel are also needed but not listed here.

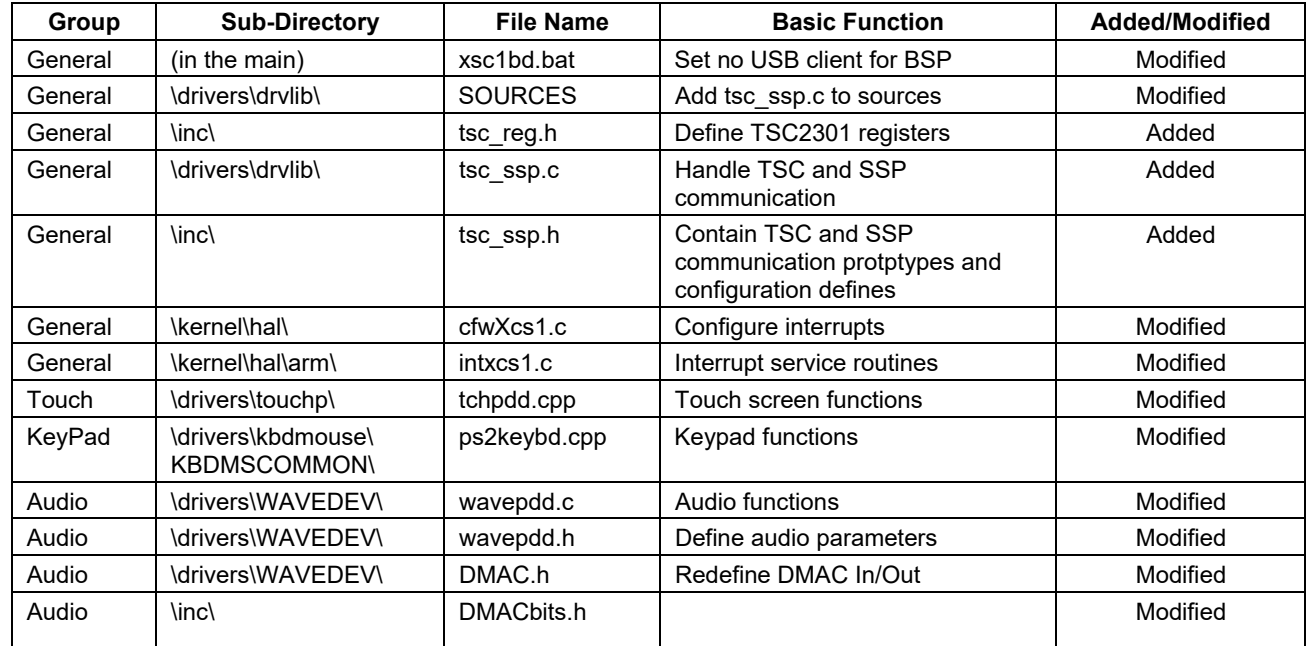

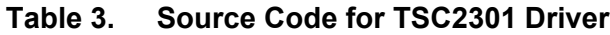

### <span id="page-12-0"></span>**Installation Instructions**

After the system setup, described in the previous section, the following three new files need to be copied in their entirety over the files from the Intel BSP:

C:\WINCE400\platform\xsc1bd\inc\**tsc\_reg.h** 

C:\WINCE400\platform\xsc1bd\drivers\**tsc\_ssp.c** 

C:\WINCE400\platform\xsc1bd\inc\**tsc\_ssp.h**

Due to the large number of changes, the following three files need to be modified with code patches. The TI website has associated zip files containing the necessary code patches:

C:\WINCE400\platform\xsc1bd\drivers\touchp\**tchpdd.cpp** 

C:\WINCE400\platform\xsc1bd\drivers\kbdmouse\KBDMSCOMMON\**ps2keybd.cpp** 

C:\WINCE400\platform\xsc1bd\drivers\WAVEDEV\**wavepdd.c**

All other modified files, listed in Table 3, must be updated according to the following descriptions in order to work correctly with the TSC2301.

**1.** C:\WINCE400\platform\xsc1bd\**XSC1BD.BAT**

Under the Lubbock configuration, make sure that BSP\_NOUSBCLIENT is set to 1 as shown below.

Set BSP\_NOUSBCLIENT=1

2. C:\WINCE400\platform\xsc1bd\Drivers\drvlib\sources:

\* Add TSC\_SSP.C to end of SOURCES entry.

#### **3.** C:\WINCE400\platform\xsc1bd\**kelnel\hal\cfwXcs1.c**

\* In the function OEMInterruptEnable() under the SYSINTR\_TOUCH case replace what is there with the following:

v\_pBLReg->int\_set\_clr &=~BB\_TS\_PEN; v\_pBLReg->int\_msk\_en |= BB\_TS\_PEN\_EN;

\* In the function OEMInterruptEnable() under the SYSINTR\_TOUCH\_CHANGED case replace what is there with the following:

v\_pBLReg->int\_set\_clr &=~BB\_TS\_PEN; v\_pBLReg->int\_msk\_en |= BB\_TS\_PEN\_EN;

\* In the function OEMInterruptDisable () under the SYSINTR\_TOUCH case replace what is there with the following:

v\_pBLReg->int\_msk\_en &= ~BB\_TS\_PEN\_EN;

\* In the function OEMInterruptDone () under the SYSINTR\_TOUCH case replace what is there with the following:

v\_pBLReg->int\_set\_clr &= ~BB\_TS\_PEN; v\_pBLReg->int\_msk\_en |= BB\_TS\_PEN\_EN;

\* In the function OEMInterruptDone () under the SYSINTR\_TOUCH\_CHANGED case replace what is there with the following:

v\_pBLReg->int\_set\_clr &= ~BB\_TS\_PEN; v\_pBLReg->int\_msk\_en |= BB\_TS\_PEN\_EN;

#### 4. C:\WINCE400\platform\xsc1bd\kelnel\hal\arm\intxsc1.c

\* In the function OEMInterruptHandler(), add the following just before the first #ifdef PLAT\_LUBBOCK statement:

// Bg 16SEP02 - copying this variable from function below

// to allow us to fix a problem where the touch driver's interrupt gets missed. unsigned int InterestingInterrupts;

\* Several lines down, add the two lines designated by ">" between the lines without the ">" designation:

v\_pDrvGlob (PDRIVER\_GLOBALS)DRIVER\_GLOBALS\_PHYSICAL\_MEMORY\_START;

> // Bg 16SEP02 - copying this variable from function below

> InterestingInterrupts = v\_pBLReg->int\_set\_clr & v\_pBLReg->int\_msk\_en;

//Read the interrupt pending register ipreg\_copy = v\_pICReg- $>icip$ ;

\* Also in the function OEMInterruptHandler(), add the following lines designated by the ">" just before return SYSINTR\_TOUCH\_CHANGED;

INTC\_M1\_INT\_DIS(v\_pICReg->icmr); TIMER\_M1\_INT\_CLR(v\_pOSTReg->ossr); v\_pDrvGlob->tch.timerIrq=1;  $> v$  pDrvGlob- $>$ tch.touchIrq = 0;

\* In the section under else if(ipreg\_copy & INTC\_GPIO80\_2), add the following before the #ifdef PLAT\_SANDGATE

RETAILMSG(1, (TEXT("OEMInterruptHandler - INTC GPIO80 2\r\n")));  $\frac{1}{10}$  Bg 220CT02 - see if GPIO 4 (which we are using for the keypad interrupt has gone off). if (v\_pGPIOReg->GEDR  $x & GPIO_4$ ) // now we have a pen down interrupt {

RETAILMSG(1, (TEXT("OEMInterruptHandler - GPIO\_4 - GEDR\_x: 0x%X, GPLR\_x: 0x%X\r\n"), v\_pGPIOReg->GEDR\_x, v\_pGPIOReg->GPLR\_x));

// clear the interrupt //v\_pGPIOReg->GFER\_x &= ~GPIO\_4; //v\_pGPIOReq->GEDR\_x  $|=$  GPIO\_4;

return SYSINTR\_KEYBOARD;

}

\* In the function FPGAInterruptHandler(), add the following else section to the return SYSINTR\_TOUCH;

```
// Bg 06JUL02 - adding support for BB PEN IRQ
// this is critical - otherwise we'll never get the PEN interrupt
else if (InterestingInterrupts & BB_TS_PEN) // PENIRQ WENT LOW
    {
    v_pBLReg->int_msk_en &= ~BB_TS_PEN;
                          //Disable interrupt 
    v_pDrvGlob->tch.touchIrq=1;
    v_pDrvGlob->tch.timerIrq=0;
// BgBgBg
//RETAILMSG(1, (TEXT("FPGAInterruptHandler -- PENIRQ SYSINTR_TOUCH!\r\n")));
    return SYSINTR_TOUCH;
    }
```
*Windows CE .NET Touch Screen, Keypad, and Audio Device Drivers for the TSC2301 13*

- 5. C:\WINCE400\platform\xsc1bd\drivers\wavedev\wavepdd.h
	- \* Replace and/or redefine the currently defined private messages with the following:
	- //Private Messages

#define WPDM\_PRIVATE\_RET\_NOTSUPPORTED MMSYSERR\_NOTSUPPORTED

#define WPDM\_PRIVATE 10000 #define WPDM\_PRIVATE\_WRITE\_TSC  $(WPDM$  PRIVATE+1) #define WPDM\_PRIVATE\_READ\_TSC  $\hspace{1.6cm}$  (WPDM\_PRIVATE+2) #define WPDM\_PRIVATE\_TSC\_SetInput\_MIC (WPDM\_PRIVATE+3)<br>#define WPDM\_PRIVATE\_TSC\_SetInput\_AUX (WPDM\_PRIVATE+4) #define WPDM\_PRIVATE\_TSC\_SetInput\_AUX #define WPDM\_PRIVATE\_TSC\_SetInput\_AUX\_MIX (WPDM\_PRIVATE+5) #define WPDM\_PRIVATE\_TSC\_SetInput\_AUS\_SWAP (WPDM\_PRIVATE+6)<br>#define WPDM\_PRIVATE\_TSC\_SET\_MIC\_GAIN\_0dB (WPDM\_PRIVATE+7) #define WPDM\_PRIVATE\_TSC\_SET\_MIC\_GAIN\_0dB #define WPDM\_PRIVATE\_TSC\_SET\_MIC\_GAIN\_6dB (WPDM\_PRIVATE+8) #define WPDM\_PRIVATE\_TSC\_SET\_MIC\_GAIN\_12dB (WPDM\_PRIVATE+9)<br>#define WPDM\_PRIVATE\_TSC\_SET\_HPF\_DISABLE (WPDM\_PRIVATE+10) #define WPDM\_PRIVATE\_TSC\_SET\_HPF\_DISABLE #define WPDM\_PRIVATE\_TSC\_SET\_HPF\_1fs (WPDM\_PRIVATE+11) #define WPDM\_PRIVATE\_TSC\_SET\_HPF\_78fs (WPDM\_PRIVATE+12)<br>#define WPDM\_PRIVATE\_TSC\_SET\_HPF\_19fs (WPDM\_PRIVATE+13) #define WPDM\_PRIVATE\_TSC\_SET\_HPF\_19fs #define WPDM\_PRIVATE\_TSC\_SET\_DAC\_GAIN  $(WPDM PRIVATE+14)$ #define WPDM\_PRIVATE\_TSC\_SET\_BYPASSS\_VOLUME (WPDM\_PRIVATE+15)<br>#define WPDM\_PRIVATE\_TSC\_AUTO\_GAIN\_CONTROL (WPDM\_PRIVATE+16) #define WPDM\_PRIVATE\_TSC\_AUTO\_GAIN\_CONTROL

#define WPDN\_PRIVATE\_DEBUG\_PLAYBACK\_RATE (WPDM\_PRIVATE+100)

6. C:\WINCE400\platform\xsc1bd\drivers\wavedev\dmac.h

\* Add the following between the definitions of MAC\_AC97\_MICAB\_CMD\_MASK and DMA\_RCV\_A\_DESCRIPTOR\_BASE\_PHYSICAL:

// 24JUL02 - Bg adding DMA support for I2S #define DMAC\_I2S\_RCV\_FIFO details are all the control ox40400080 #define DMAC\_I2S\_XMIT\_FIFO details are detailed by the distribution ox40400080

#define DMAC\_I2S\_RCVAB\_CMD\_MASK 0x4023C000 //0100 00000 01 000 11 10 00000000000000 #define DMAC\_I2S\_XMITAB\_CMD\_MASK 0x8043C000 //1000 00000 10 000 11 10 00000000000000 #define DMAC\_I2S\_MICAB\_CMD\_MASK 0x4023C000 //0100 00000 01 000 11 10 00000000000000

**7.** C:\WINCE400\platform\xsc1bd**\inc\dmacbits**

Comment out the definitions of DMAC\_AC97AUDIOXMIT, DMAC\_AC97AUDIORCV, and DMAC\_AC97MIC, and redefine the following:

**#define DMAC\_I2SXMIT (0x1 << DMA\_CH\_OUT) #define DMAC\_I2SRCV (0x1 << DMA\_CH\_RCV)**

**#define DMA\_AUDIO\_INTR (DMAC\_I2SXMIT | DMAC\_I2SRCV)**

14 *Windows CE .NET Touch Screen, Keypad, and Audio Device Drivers for the TSC2301*

## <span id="page-16-0"></span>**References**

- 1. "Writing Device Drivers from Microsoft's CE 3.0", Microsoft
- 2. TSC2301 data sheet, Texas Instruments (SLAS371)
- 3. HCDDBCTA1/Cotulla Development Platform User's Guide, Intel
- 4. HCDDBCTA1 I/O Baseboard Schematic Diagram, Intel
- 5. Intel<sup>®</sup> PCA Development Kit Installing Microsoft Windows CE.NET, Intel
- 6. Intel<sup>®</sup> Cotulla Microprocessor Development Board Support Package for Microsoft Windows CE .NET and Pocket PC2002 – User's Guide, Intel
- 7. Intel<sup>®</sup> PXA250 and PXA210 Application Processors Developer's Manual, Intel
- 8. Related documentation for Windows CE Platform Builder 4.0

Many of these documents, as well as other related documentation, can be downloaded from the respective websites, or found on CDs provided by manufacturers:

[http://www.ti.com](http://www.ti.com/) [http://developer.intel.com](http://developer.intel.com/) <http://www.microsoft.com/windows/embedded/ce/tools/default.asp>

Windows is a trademark of Microsoft Intel® is a registered trademark of Intel Corporation SPI is a trademark of Motorola

#### **IMPORTANT NOTICE AND DISCLAIMER**

TI PROVIDES TECHNICAL AND RELIABILITY DATA (INCLUDING DATASHEETS), DESIGN RESOURCES (INCLUDING REFERENCE DESIGNS), APPLICATION OR OTHER DESIGN ADVICE, WEB TOOLS, SAFETY INFORMATION, AND OTHER RESOURCES "AS IS" AND WITH ALL FAULTS, AND DISCLAIMS ALL WARRANTIES, EXPRESS AND IMPLIED, INCLUDING WITHOUT LIMITATION ANY IMPLIED WARRANTIES OF MERCHANTABILITY, FITNESS FOR A PARTICULAR PURPOSE OR NON-INFRINGEMENT OF THIRD PARTY INTELLECTUAL PROPERTY RIGHTS.

These resources are intended for skilled developers designing with TI products. You are solely responsible for (1) selecting the appropriate TI products for your application, (2) designing, validating and testing your application, and (3) ensuring your application meets applicable standards, and any other safety, security, or other requirements. These resources are subject to change without notice. TI grants you permission to use these resources only for development of an application that uses the TI products described in the resource. Other reproduction and display of these resources is prohibited. No license is granted to any other TI intellectual property right or to any third party intellectual property right. TI disclaims responsibility for, and you will fully indemnify TI and its representatives against, any claims, damages, costs, losses, and liabilities arising out of your use of these resources.

TI's products are provided subject to TI's Terms of Sale ([www.ti.com/legal/termsofsale.html\)](http://www.ti.com/legal/termsofsale.html) or other applicable terms available either on [ti.com](http://www.ti.com) or provided in conjunction with such TI products. TI's provision of these resources does not expand or otherwise alter TI's applicable warranties or warranty disclaimers for TI products.

> Mailing Address: Texas Instruments, Post Office Box 655303, Dallas, Texas 75265 Copyright © 2019, Texas Instruments Incorporated